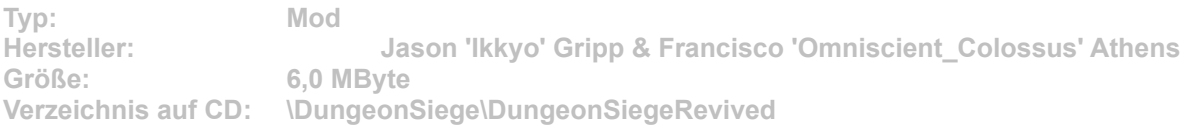

**Revived erweitert Dungeon Siege um den spielbaren Charakter Gargolye – das ist ein kleiner Kobold mit Flügeln. Weiterhin haben die Entwickler die Auswahl der Zaubersprüche verbessert und einige Symbole überarbeitet. Zudem gibt's für den Standard-Charakter neue Frisuren und Waffen. Darunter ist etwa ein schickes Ninjaschwert. Besonders gefallen haben uns die magischen Haarbänder, die den weiblichen Charakteren wirklich gut stehen.**

**Installation: Für die Installation klicken Sie den Button "Installation" in unserem CD-Menü. Im folgenden Dialog bestimmen Sie exakt den Dungeon-Siege-Ordner auf Ihrem System und klicken auf den Button "Unzip". Jetzt benötigen Sie eine Verknüpfung zu Revived auf Ihrem Desktop. Dazu erstellen Sie einfach eine Kopie Ihrer Dungeon-Siege-Verknüpfung. Danach öffnen Sie per Rechtsklick den Eigenschaften-Dialog des Symbols. Hier geben Sie unter dem Reiter "Verknüpfung" bei "Ziel:" Folgendes ein: "C:\Spiele\DungeonSiege\DungeonSiege.exe**  res paths=Revived". Der Pfad kann entsprechend Ihrer Installation anders lauten. **Haben Sie die Änderungen vorgenommen, klicken Sie auf den Button "OK". Jetzt starten Sie die Erweiterung über die neu angelegte Desktop-Verknüpfung. Weitere Hinweise zur Installation der Mod sowie eine genaue Beschreibung von Revived finden Sie unter dem Button "Liesmich" in unserem CD-Menü.**